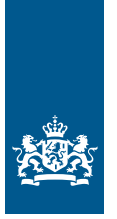

Douane Ministerie van Financiën

## Inloginstructie CBAM-portaal

**Deze instructie is voor importeurs van CBAM‑goederen die willen inloggen in het CBAM-portaal voor bedrijven. Hiervoor moet u eHerkenning met minimaal betrouwbaarheidsniveau 3 hebben. Hebt u nog géén eHerkenning? Op de website van** [eHerkenning](https://www.eherkenning.nl/nl/leveranciersoverzicht) **vindt u meer informatie over hoe u die kunt aanvragen.**

Als u al eHerkenning hebt, hebt u de dienst CBAM nodig. Deze kunt u aanvragen bij uw leverancier van eHerkenning.

Om in te loggen in het CBAM-portaal (het CBAM Transitional Registry) gaat u naar de [Authenticatiedienst Taxud](https://cbam.ec.europa.eu/declarant) op de website van de Europese Commissie.

Het inlogscherm vult u zo in:

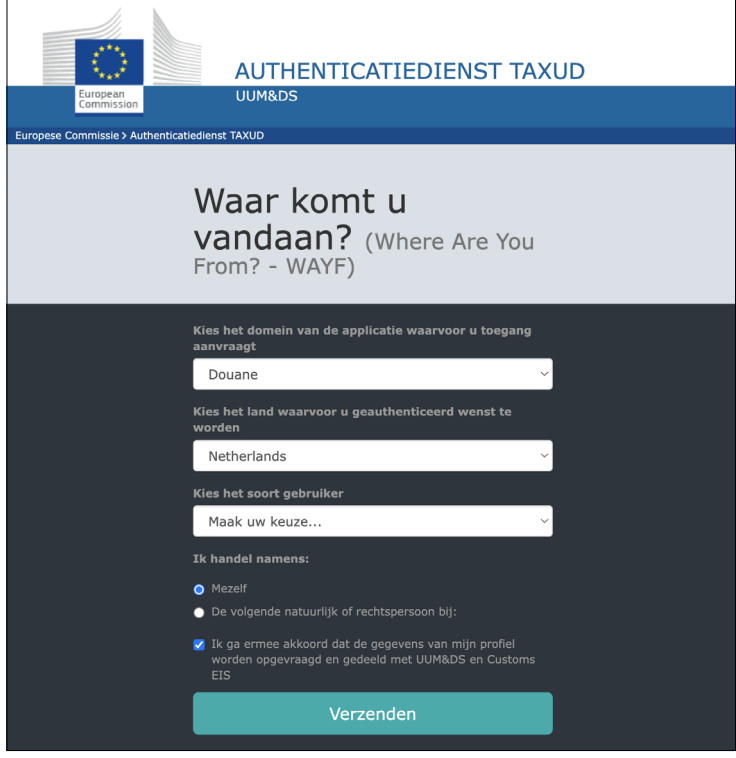

In Nederland is het CBAM-portaal onderdeel van het Douane-domein, omdat het gebruik maakt van UUM&DS. Daarom moet u in het bovenstaande scherm het volgende kiezen:

▶ Domein : 'Douane' (dus niet Carbon Border Adjustment Mechanism!)

- <sup>X</sup> Land : 'Nederland'
- ▶ Soort gebruiker : 'Marktdeelnemer'
- ▶ Ik handel namens : 'Mezelf' (CBAM ondersteunt géén horizontale vertegenwoordiging (ketenmachtiging), daarom moet u hier kiezen voor 'Mezelf')

Ga akkoord en klik op 'Verzenden'. Vervolgens komt u op de pagina van eHerkenning, waar u uw eHerkenningsmakelaar kiest. Klik daarna op de knop 'Verder'. U komt dan op de pagina van uw eHerkenningsmakelaar waar u het inlogproces kunt afronden.

## **Let op!**

Bent u particulier zonder onderneming en inschrijving bij de Kamer van Koophandel? Dan kunt u niet inloggen op het CBAM-portaal.